## **PANDUAN ORDER QUINOS POS SYSTEM**

- 1. Klik Tablenya
- 2. Masukkan Jumlah Tamu di Meja tersebut
- 3. Pilih Page / Halaman disebelah Kanan untuk mencari Menu
- 4. Klik menunya dan klik Jumlah yang di pesan
- 5. Klik Done

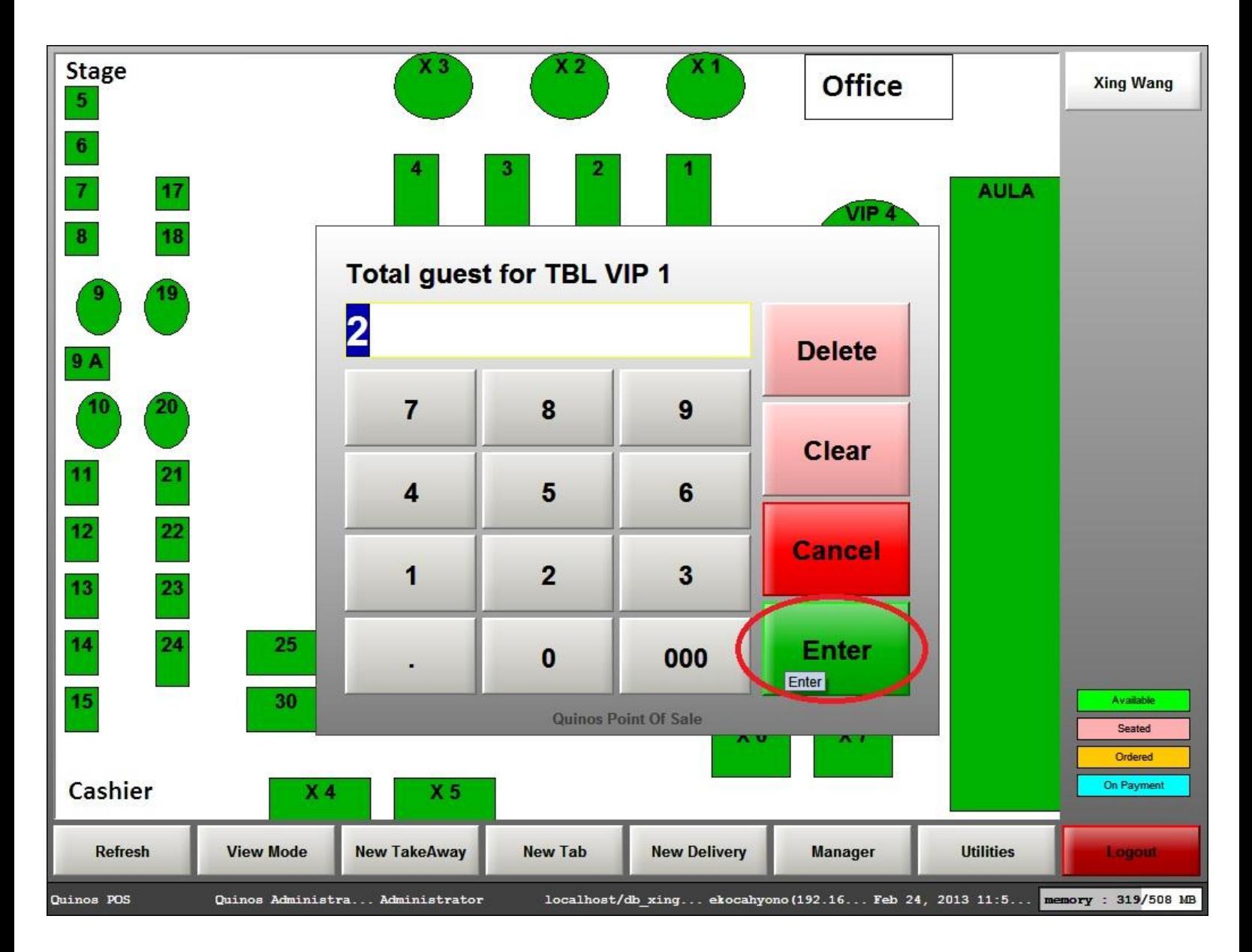

**Gambar 1. Masukkan Jumlah Tamu**

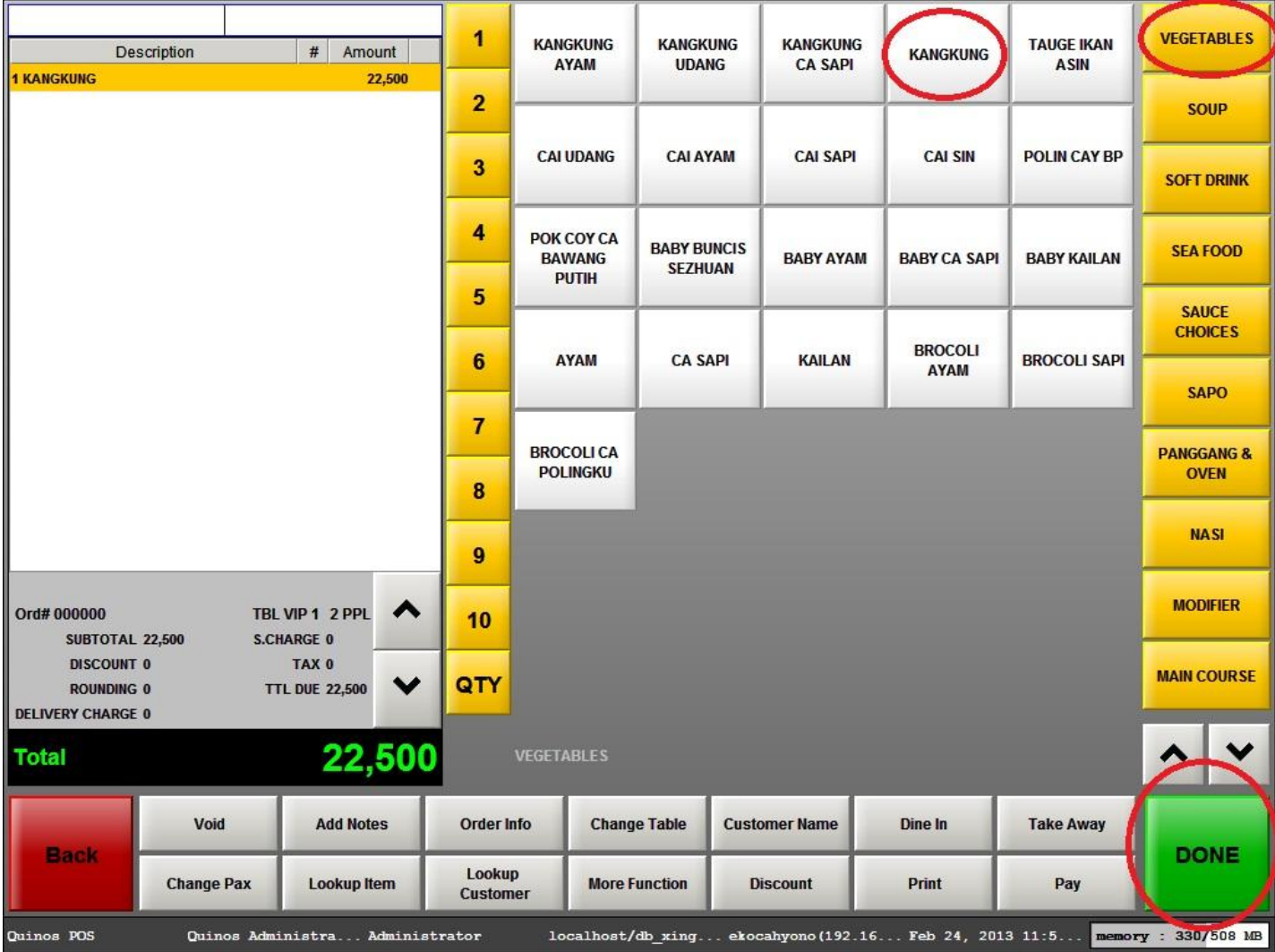

**Gambar 2. Tampilan Menu Order**

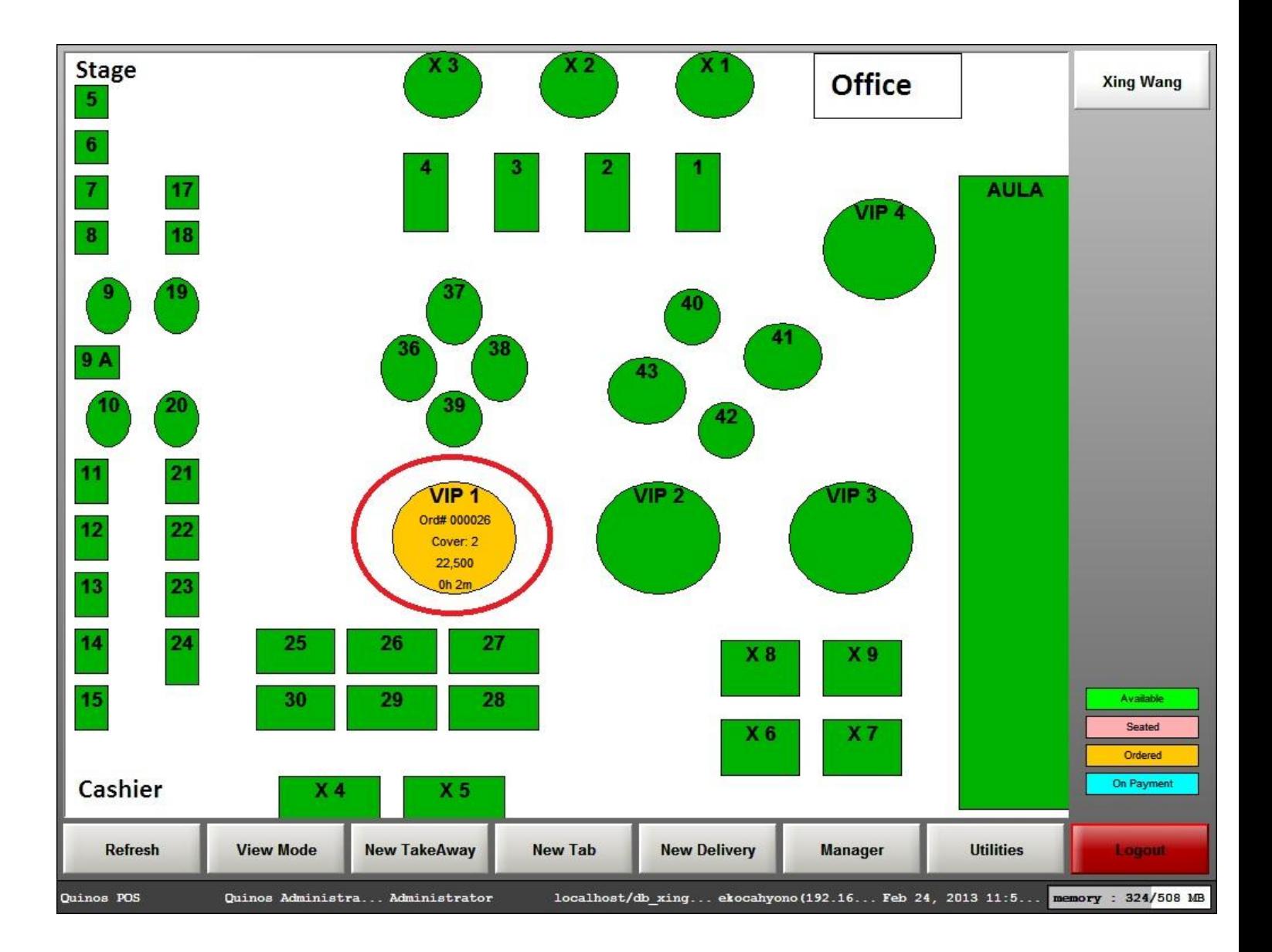

**Gambar 3. Tampilan Table Setelah di Order**